# Canvas API

# ①canvas要素:描画の要素

25: <**canvas** id="canvas" width="400" height="400"><**/canvas**>

• canvasは描画の要素

### ②canvas要素の取得と道具箱の生成

42: const canvas = document**.getElementById("canvas")**; 43: const c = **canvas.getContext("2d")**;

• 40行は要素の取得。41行は道具箱c(2次元のコンテクスト)の生成

#### ③直線の描画

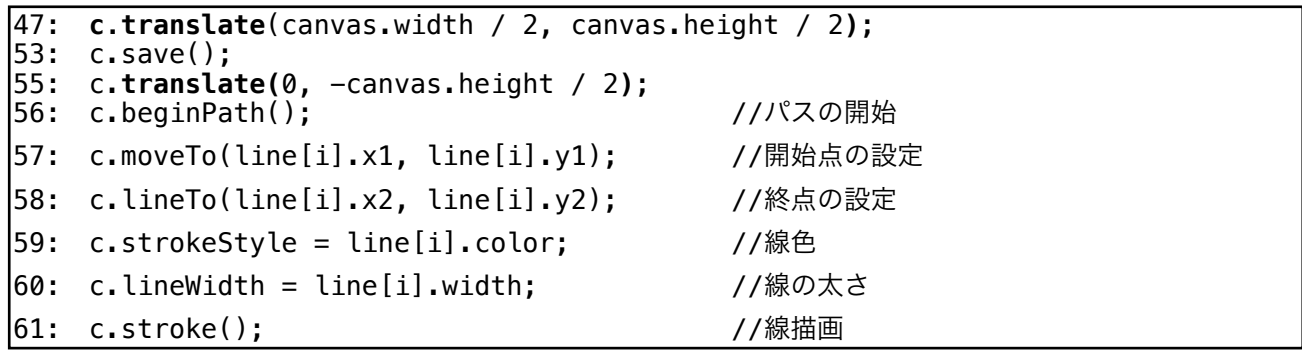

· 47行はcanvasの**原点を左上からcanvasの中心に移動**している(中心を軸に回転するため)

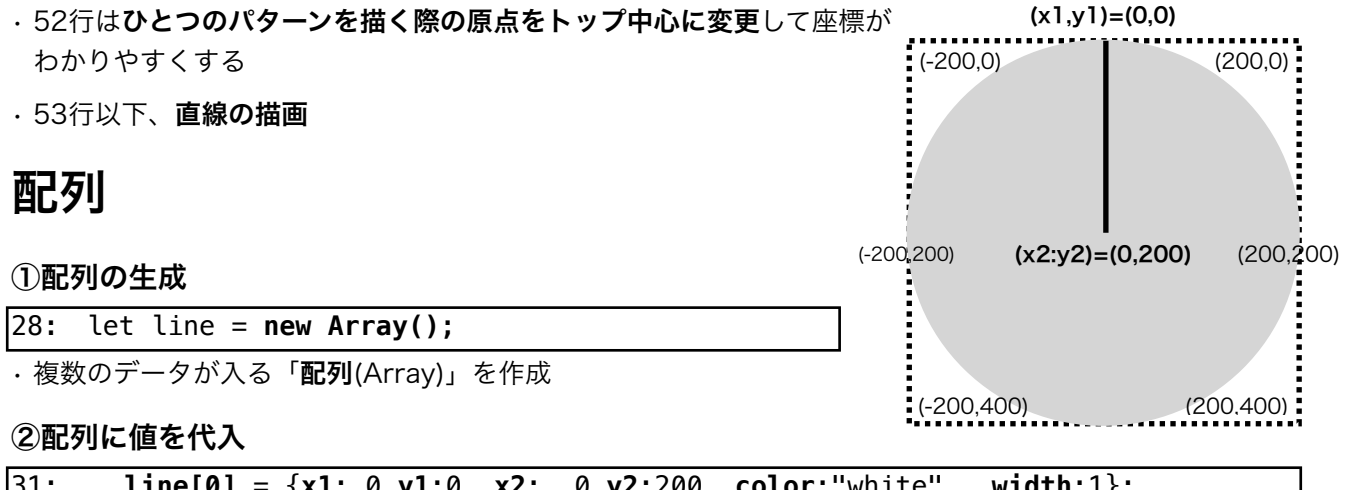

31: **line[0]** = {**x1**: 0,**y1**:0, **x2**: 0,**y2**:200, **color**:"white" ,**width**:1}; 32: // **line[1]** = {**x1**:10,**y1**:0, **x2**:100,**y2**:400, **color**:"lime" ,**width**:1}; 33: // **line[2]** = {**x1**:20,**y1**:0, **x2**:150,**y2**:400, **color**:"skyblue",**width**:1}; 34: // **line[3]** = {**x1**:30,**y1**:0, **x2**:200,**y2**:400, **color**:"yellow" ,**width**:1};

• 配列「line」の0番地から開始点(x1,y1)終了点(x2,y2)色、先の太さを設定

• 練習の都合上、1~3番地はコメントアウトしているが、コメント記号(//)の消去・4番地以降の配列を追 加しても構わない。

# 各種値の設定

# ①背景色

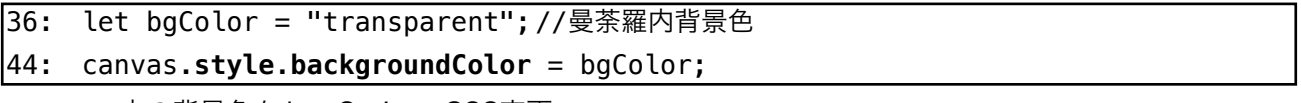

• canvas内の背景色をJavaScriptでCSS変更

②角丸

```
37: let borderRadius = "50%"; //角丸
45: canvas.style.borderRadius = borderRadius;
```
• canvasの角をJavaScriptで変更(50%は半径分の角の丸み)

# ③一回転で繰返す数

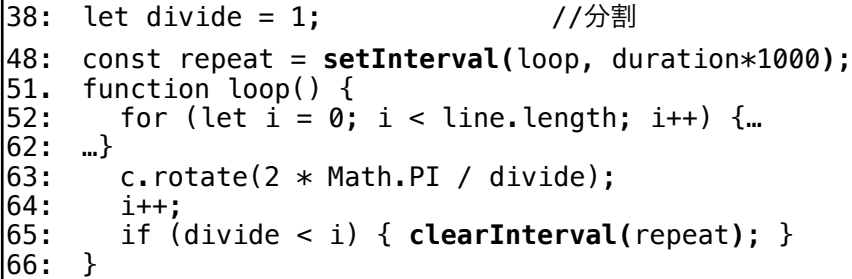

• setIInterval:タイマー、loop関数を~ミリ秒で繰り返し実行する

• clearInterval:タイマーを終了させる

### ④周期:経過時間

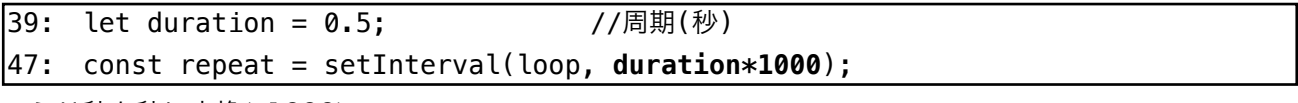

• ミリ秒を秒に変換(x1000)